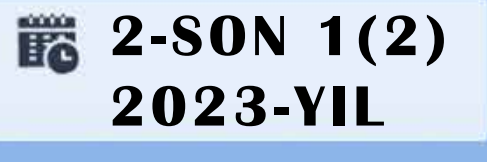

TATU, FARG'ONA **O**<sup>c</sup>ZBEKISTON

# **TA'LIMDAGI** ILMIY, OMMABOP VA ILMIY TADQIQOT **ISHLARI**

AVLODLARI" **ELECTRONIC SCIENTIFIC JOURNAL ELEKTRON ILMIY JURNALI** 

# "AL-FARG'ONIY

FEBGANA BRANCH OF TUIT NAMED AFTER MUHAMMAD AL-KHORAZMI

**MUHAMMAD AL-XOBAZMIY** NOMIDAGI TATU FARG'ONA FILIALI

### **O'ZBEKISTON RESPUBLIKASI RAQAMLI TEXNOLOGIYALAR VAZIRLIGI**

## **MUHAMMAD AL-XORAZMIY NOMIDAGI TOSHKENT AXBOROT TEXNOLOGIYALARI UNIVERSITETI FARG'ONA FILIALI**

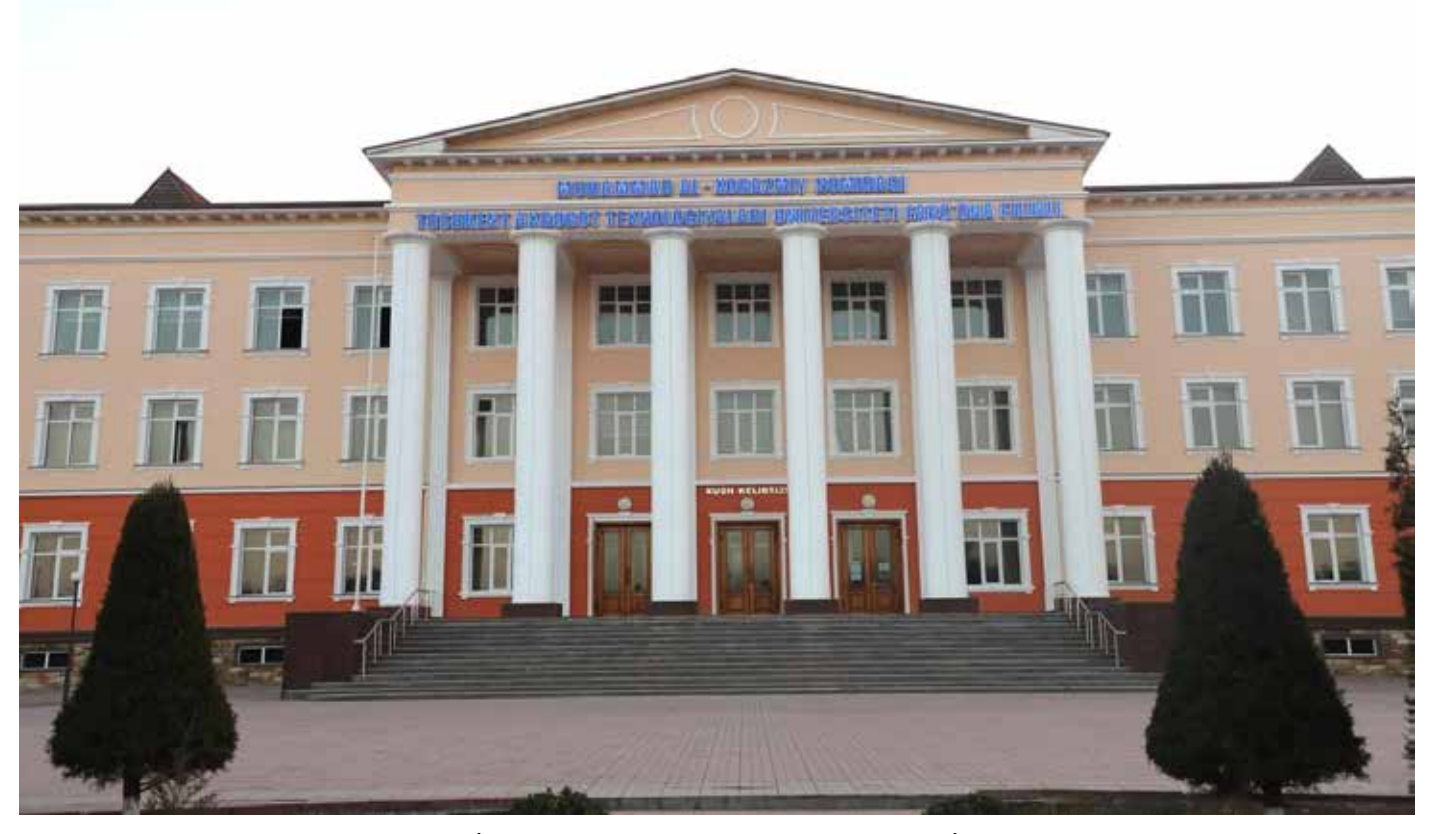

**Muassis:** Muhammad al-Xorazmiy nomidagi Toshkent axborot texnologiyalari universiteti Farg'ona filiali. **Chop etish tili:** O'zbek, ingliz, rus. Jurnal texnika fanlariga ixtisoslashgan bo'lib, barcha shu sohadagi matematika, fizika, axborot texnologiyalari yo'nalishida maqolalar chop etib boradi.

**Учредитель:** Ферганский филиал Ташкентского университета информационных технологий имени Мухаммада ал-Хоразми. **Язык издания:** узбекский, английский, русский. Журнал специализируется на технических науках и публикует статьи в области математики, физики и информационных технологий.

**Founder:** Fergana branch of the Tashkent University of Information Technologies named after Muhammad al-Khorazmi. **Language of publication:** Uzbek, English, Russian. The magazine specializes in technical sciences and publishes articles in the field of mathematics, physics, and information technology.

**2023 yil, Tom 1, №2 Vol.1, Iss.2, 2023 y**

**ELEKTRON ILMIY JURNALI ELECTRONIC SCIENTIFIC JOURNAL**

«Al-Farg'oniy avlodlari» («The descendants of al-Fargani», «Potomki al-Fergani») O'zbekiston Respublikasi Prezidenti administratsiyasi huzuridagi Axborot va ommaviy kommunikatsiyalar agentligida 2022-yil 21 dekabrda 054493-son bilan ro'yxatdan o'tgan.

> Tahririyat manzili: 151100, Farg'ona sh., Aeroport ko'chasi 17-uy, 201A-xona Tel: (+99899) 998-01-42 e-mail: info@al-fargoniy.uz Qo'lyozmalar taqrizlanmaydi va qaytarilmaydi.

**FARG'ONA - 2023 YIL**

#### **Maxkamov Baxtiyor Shuxratovich,**

Muhammad al-Xorazmiy nomidagi Toshkent axborot texnologiyalari universiteti rektori, iqtisodiyot fanlari doktori, professor

#### **Muxtarov Farrux Muhammadovich,**

Muhammad al-Xorazmiy nomidagi Toshkent axborot texnologiyalari universiteti Farg'ona filiali direktori, texnika fanlari doktori

#### **Arjannikov Andrey Vasilevich,**

Rossiya Federatsiyasi Sibir davlat universiteti professori, fizikamatematika fanlari doktori

#### **Satibayev Abdugani Djunusovich,**

Qirg'iziston Respublikasi, Osh texnologiyalari universiteti, fizika-matematika fanlari doktori, professor

#### **Rasulov Akbarali Maxamatovich,**

Axborot texnologiyalari kafedrasi professori, fizika-matematika fanlari doktori

#### **Yakubov Maksadxon Sultaniyazovich,**

TATU «Axborot texnologiyalari» kafedrasi professori, t.f.d., professor, xalqaro axborotlashtirish fanlari Akademiyasi akademigi

#### **Bo'taboyev Muhammadjon To'ychiyevich,**

Farg'ona politexnika instituti, Iqtisod fanlari doktori, professor

#### **Abdullayev Abdujabbor,**

Andijon mashinosozlik instituti, Iqtisod fanlari doktori, professor

#### **Qo'ldashev Abbosjon Hakimovich,**

O'zbekiston milliy universiteti huzuridagi Yarimo'tkazgichlar fizikasi va mikroelektronika ilmiy-tadqiqot instituti, texnika fanlari doktori, professor

#### **Ergashev Sirojiddin Fayazovich,**

Farg'ona politexnika instituti, elektronika va asbobsozlik kafedrasi professori, texnika fanlari doktori, professor

#### **Qoraboyev Muhammadjon Qoraboevich,**

Toshkent tibbiyot akademiyasi Farg'ona filiali fizika matematika fanlari doktori, professor, BMT ning maslaxatchisi maqomidagi xalqaro axborotlashtirish akademiyasi akademigi

#### **Naymanboyev Raxmonali,**

TATU FF Telekommunikatsiya kafedrasi faxriy dotsenti

#### **Polvonov Baxtiyor Zaylobiddinovich,**

TATU FF Ilmiy ishlar va innovatsiyalar bo'yicha direktor o'rinbosari

#### **Zulunov Ravshanbek Mamatovich,**

TATU FF «Dasturiy injiniringi» kafedrasi dotsenti, fizikamatematika fanlari nomzodi

#### **Saliyev Nabijon,**

O'zbekiston jismoniy tarbiya va sport universiteti Farg'ona filiali dotsenti

#### **G'ulomov Sherzod Rajaboyevich,**

TATU Kiberxavfsizlik fakulteti dekani, Ph.D., dotsent

#### **G'aniyev Abduxalil Abdujaliovich,**

TATU Kiberxavfsizlik fakulteti, Axborot xavfsizligi kafedrasi t.f.n., dotsent

#### **Zaynidinov Hakimjon Nasritdinovich,**

TATU Kompyuter injiniringi fakulteti, Sun'iy intellect kafedrasi texnika fanlari doktori, professor

#### **Abdullaev Temurbek Marufovich,**

Kafedra mudiri, texnika fanlar bo'yicha falsafa doktori

#### **Bilolov Inomjon O'ktamovich,**

Kafedra mudiri, pedagogika fanlar nomzodi

#### **Daliev Baxtiyor Sirojiddinovich,**

Fakultet dekani, fizika-matematika fanlari bo'yicha falsafa doktori

#### **Zokirov Sanjar Ikromjon o'g'li,**

Kafedra mudiri, fizika-matematika fanlari bo'yicha falsafa doktori

#### **Ibroximov Nodirbek Ikromjonovich,**

Dasturiy injiniring va raqamli iqtisodiyot fakulteti dekani, fizikamatematika fanlari bo'yicha PhD

#### **Kochkorova Gulnora Dexkanbaevna,** Kafedra mudiri, falsafa fanlari nomzodi

**Kadirov Abdumalik Matkarimovich,** Yoshlar masalalari va ma'naviy-ma'rifiy ishlar bo'yicha direktor o'rinbosari, falsafa fanlar bo'yicha falsafa doktori

#### **Nurdinova Raziyaxon Abdixalikovna,**

Ilmiy tadqiqotlar, innovatsiyalar va ilmiy-pedagogik kadrlar tayyorlash bo'limi boshlig'i, texnika fanlari bo'yicha falsafa doktori

#### **Otakulov Oybek Hamdamovich,**

Kompyuter injiniringi fakulteti dekani, texnika fanlar nomzodi, dotsent

#### **Obidova Gulmira Kuziboevna,**

Kafedra mudiri, falsafa fanlari doktori

#### **Rayimjonova Odinaxon Sodiqovna,**

Kafedra mudiri,texnika fanlari bo'yicha falsafa doktori (PhD), dotsent

#### **Sabirov Salim Satievich,**

Kafedra mudiri, fizika-matematika fanlari nomzodi, dotsent

#### **Teshaboev Muhiddin Ma'rufovich,**

Ta'lim sifatini nazorat qilish bo'limi boshlig'i, falsafa fanlari bo'yicha falsafa doktori

#### **To'xtasinov Dadaxon Farxodovich,**

Kafedra mudiri, pedagogika fanlari bo'yicha falsafa doktori (PhD)

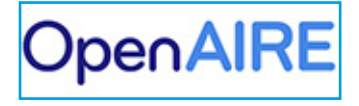

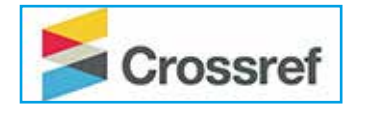

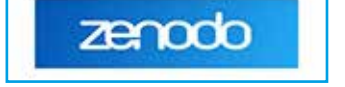

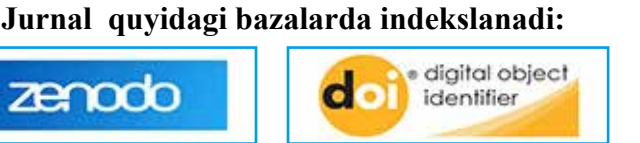

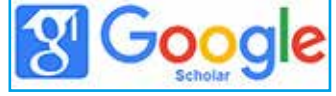

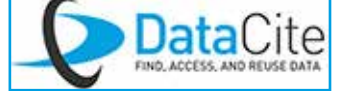

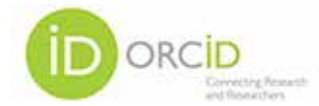

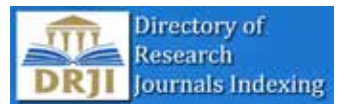

# **MUNDARIJA | ОГЛАВЛЕНИЕ | TABLE OF CONTENTS**

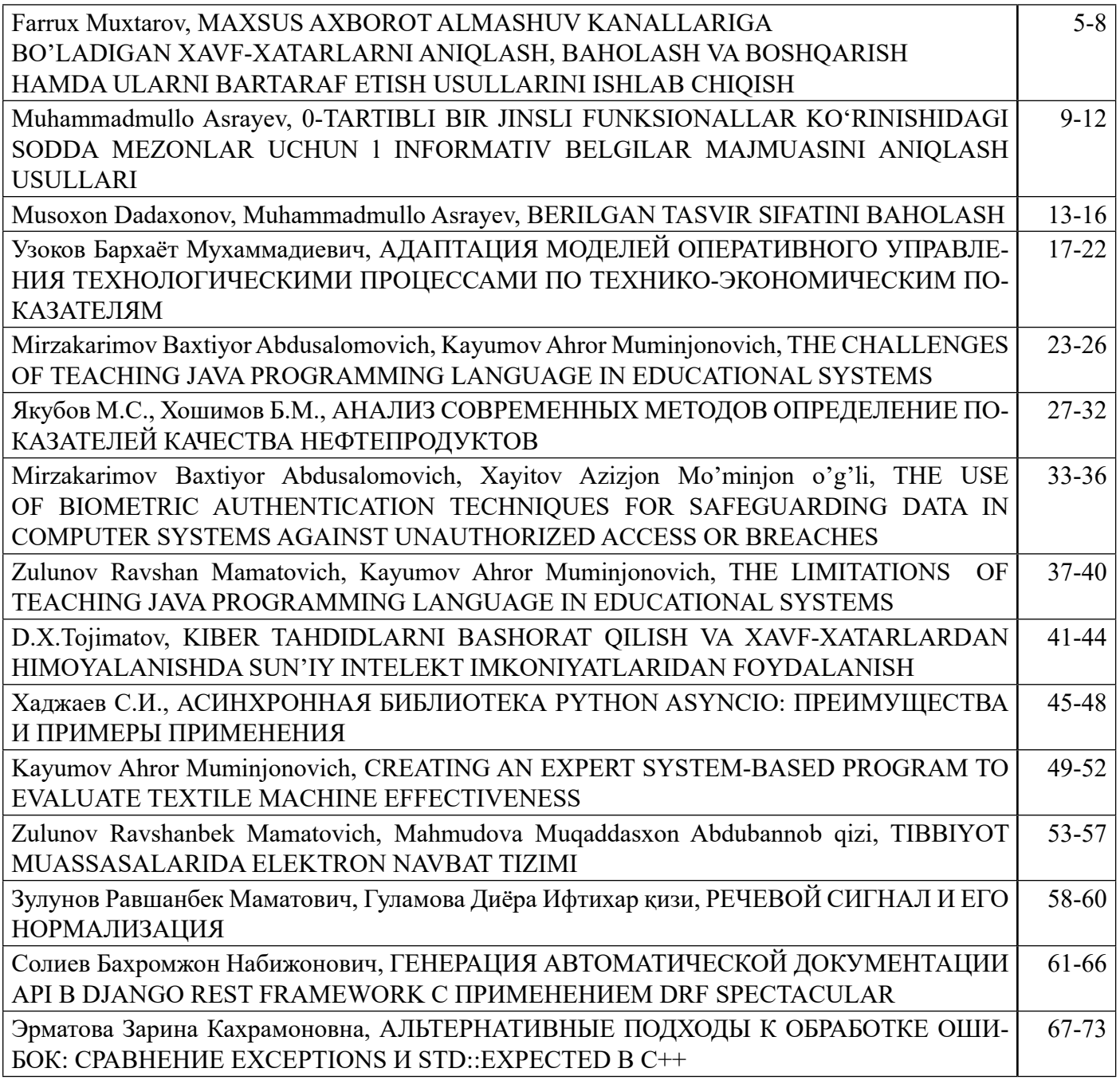

### **ГЕНЕРАЦИЯ АВТОМАТИЧЕСКОЙ ДОКУМЕНТАЦИИ API В DJANGO REST FRAMEWORK С ПРИМЕНЕНИЕМ DRF SPECTACULAR**

**Солиев Бахромжон Набижонович, Ассистент Ферганского филиала Ташкентского университета информационных технологий имени Мухаммада ал-Хоразми**

**Аннотация:** Целью этой статьи является демонстрация возможностей drf-spectacular для документирования API и основного набора техник, которые покроют большую часть сценариев использования. Мы настроим генерацию документации и рассмотрим все основные способы гибкой настройки отображения.

**Ключевые слова:** API, Django, python, drf-spectacular, программирование, автоматической генерации документации, веб-API, Swagger, ReDoc, Django REST Framework, pip, extend\_schema, doc-string, эндпоинт.

Введение. В этом введении будет рассказано о библиотеке drf-spectacular, которая предоставляет простой и элегантный способ автоматической генерации документации для Django-приложений, использующих Django REST Framework (DRF).

Drf-spectacular является инструментом, позволяющим создавать документацию для веб-API на основе DRF в автоматическом режиме. С его помощью разработчики могут генерировать понятные и подробные описания доступных эндпоинтов, параметров запросов и форматов данных, минимизируя усилия, которые необходимы для создания документации вручную.[1]

Благодаря drf-spectacular, возможно экспортировать документацию в различные форматы, такие как Swagger и ReDoc, что делает ее легко доступной для клиентов и разработчиков. Библиотека также поддерживает автоматическое распознавание URL-шаблонов, встроенную поддержку OpenAPI-спецификации и предоставляет дополнительные возможности конфигурации.

При использовании drf-spectacular разработчики Django-приложений могут упростить процесс создания и обслуживания документации для своего API. Она предоставляет мощные инструменты, которые помогут создать чистую, аккуратную и информативную документацию, сэкономив время и усилия разработчиков.

Теперь, когда мы ознакомились с общим представлением о drf-spectacular, давайте

рассмотрим более подробно его функциональные возможности и то, как ими пользоваться.

drf-spectacular - единственный проект, который сейчас активно поддерживается. djangorest-swagger и drf-yasg устарели и не обновлялись уже пару-тройку лет.

Литературный обзор: В настоящей статье проведен обзор литературы, связанной с использованием библиотеки drf-spectacular в Django для автоматической генерации документации для веб-API. Были проанализированы научные публикации, официальная документация и сообщества разработчиков, чтобы изучить функциональные возможности и преимущества drf-spectacular.[2]

Библиотека drf-spectacular была представлена в качестве эффективного инструмента для создания документации в Django REST Framework (DRF) проектах. Она позволяет разработчикам автоматически генерировать понятную и полезную документацию на основе DRF представлений, сериализаторов и схем запросов. Также было выяснено, что drf-spectacular поддерживает экспорт документации в различные форматы, такие как Swagger и ReDoc, обеспечивая удобный доступ для клиентов и разработчиков.

Методология: Для достижения целей исследования, проведенного в данной статье, был использован следующий методологический подход. Во-первых, был проанализирован и изучен исходный код и документация drf-spectacular, чтобы получить полное представление

функциональных возможностях и конфигурационных настройках библиотеки.

Во-вторых, были разработаны и выполнены эксперименты для оценки производительности и эффективности drf-spectacular в различных сценариях использования. Эксперименты включали создание простого Django-приложения с использованием DRF и drf-spectacular, а затем оценку качества сгенерированной документации, скорости генерации и общей надежности библиотеки.

В-третьих, были проведены сравнительные анализы с другими инструментами и библиотеками для генерации документации в Django, чтобы определить преимущества и недостатки drfspectacular по сравнению с альтернативными решениями.

Наконец, на основе полученных результатов исследования были сделаны выводы применимости и эффективности drf-spectacular в контексте разработки веб-API на основе Django и DRF.

Таким образом, предложенная методология исследования позволила достичь целей статьи и изучить возможности drf-spectacular, а также оценить его эффективность и преимущества в сравнении с другими инструментами для генерации документации в Django.

Как установить и добавить DRF Spectacular в проект? Сначала устанавливаем сам пакет через pip install drf-spectacular

После чего добавляем в INSTALLED\_APPS:

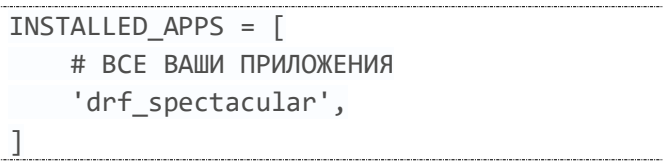

Далее необходимо добавить DEFAULT SCHEMA CLASS в настройки REST FRAMEWORK в settings.py. Этот класс будет отвечать за генерацию самой схемы. В некоторых ситуациях мы можем прописать здесь свой класс для добавления дополнительной функциональности.[3]

REST FRAMEWORK =  $\{$  # ВАШИ НАСТРОЙКИ 'DEFAULT\_SCHEMA\_CLASS': 'drf\_spectacular.openapi.AutoSchema', }

https://doi.org/10.5281/zenodo.7979432

После чего добавляем в наш главный файл urls.py следующее:

```
urlpatterns = [ 
     # ВАШИ URL-АДРЕСА 
     path('api/schema/', 
SpectacularAPIView.as view(),
name='schema'),
     path('api/docs/', 
SpectacularSwaggerView.as view(url name='s
chema'), name='docs'), 
]
```
По адресу api/schema/ будет генерироваться JSON-схема нашего API, из которой по адресу api/docs/ будет строиться Swagger-UI документация.[4]

После добавления этих настроек по адресу http://127.0.0.1:8000/api/docs/ можно будет увидеть список всех наших эндпоинтов вот в таком формате:

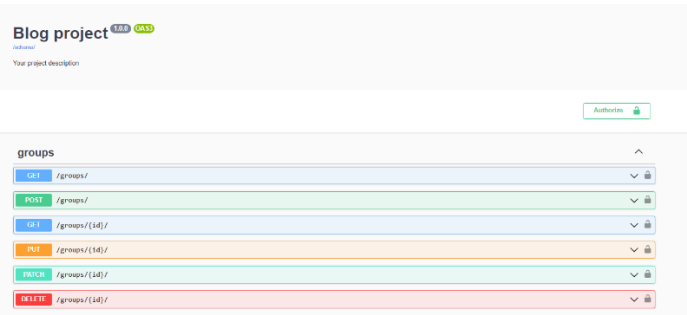

Рис 1. Общий вид сгенерированной Swagger-UI документации.

Базовая настройка отображения. Теперь поговорим о более гибкой настройке. Возьмем для примера /groups/

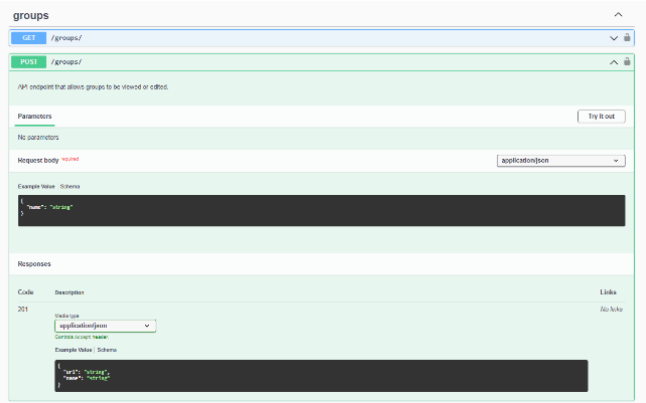

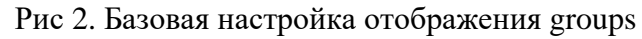

Электронный научный журнал "Потомки Аль-Фаргани" Ферганского филиала ТАТУ имени Мухаммада аль-Хоразми ISSN 2181-4252 Том: 1 | Выпуск: 2 | 2023 год

Для начала более детально разберём интерфейс. Здесь есть четыре основных блока:

•описание, в котором может быть описано назначение эндпоинта и даны какие-либо подсказки

•принимаемые query-параметры

•пример запроса

•пример ответа для каждого статус-кода (200, 201, 400, 404 и так далее)[5]

Теперь попробуем изменить описание. Для этого есть три способа.

1. Использовать декоратор  $@$ extend schema view и явно указать описание для каждого метода.

2. Использовать @extend schema для каждого метода отдельно

3. Указать описание в doc-string для каждого метода[6]

# первый пример @extend\_schema\_view( list=extend\_schema( summary="Получить список постов", ), update=extend\_schema( summary="Изменение существующего поста", ), partial\_update=extend\_schema( description="""Lorem ipsum dolor sit amet, consectetur adipiscing elit. Cras euismod vehicula hendrerit. Integer placerat lobortis purus, molestie finibus nibh gravida sed. Etiam pretium gravida velit, et rutrum nisi posuere at. Proin hendrerit eros et enim placerat, in commodo lorem tristique. Donec hendrerit ultrices nulla, a maximus diam consectetur id. Cras suscipit ligula vitae sem vulputate vulputate. Duis enim turpis, mollis at maximus nec, tempus ac erat. Nullam at eleifend est, non lacinia erat. Vestibulum ante ipsum primis in faucibus orci luctus et ultrices posuere cubilia curae;

```
 Nulla congue condimentum arcu, id 
sodales dolor aliquet nec. Nullam a 
consequat neque.""",
    ),
    create=extend_schema(
         summary="Создание нового 
поста",
   \,,
)
class PostViewSet(viewsets.ModelViewSet):
     queryset = Post.objects.all()
     serializer_class = PostSerializer
     # второй пример, так же отобразится в 
описании 
    @extend schema(summary="Test
```

```
description of retrieve method")
    def retrieve(self, request, *args, 
**kwargs):
```
# some logic

```
 return
Response(status=status.HTTP_200_OK)
```

```
 def destroy(self, request, *args, 
**kwargs):
```
# третий пример через doc-string

 """Test description of destroy method"""

 **return** Response(status=status.HTTP\_200\_OK)

Если описание короткое - используем summary, если длинное - используем description. Либо оба, если нужно и короткое и длинное описание. У summary есть большой плюс - он отображается напротив эндпоинта и помогает быстро сориентироваться.[7] Пример:

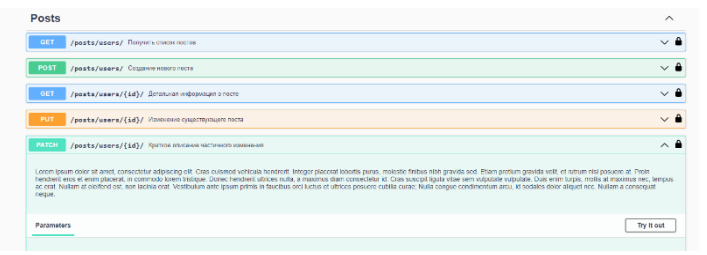

Рис 3. Отображение описаний в Swagger UI

https://doi.org/10.5281/zenodo.7979432

Теперь можно добавить тег, для группировки эндпоинтов. Если у каждой группы эндпоинтов проставлен тег, это сильно упростит навигацию и поиск нужной информации.[8]

Теги добавляются с помощью @extend\_schema над @extend\_schema\_view. Таким образом все эндпоинты, помеченные одним тегом будут сгруппированы в один блок.

```
@extend_schema(tags=["Posts"])
@extend_schema_view(
    retrieve=extend_schema(
        summary="Детальная информация о 
посте",
        ....
```
Теперь перейдем к описанию запросов и ответов. В аргумент responses нужно передать словарь вида {"код ответа": "сериализатор или объект OpenApiResponse"}

```
class
DummyDetailSerializer(serializers.Serializ
er):
     status = serializers.IntegerField()
class
DummyDetailAndStatusSerializer(serializers
.Serializer):
     status = serializers.IntegerField()
     details = serializers.CharField()
@extend_schema(tags=["Posts"])
@extend_schema_view(
     retrieve=extend_schema(
         summary="Детальная информация о 
посте",
         responses={
              status.HTTP_200_OK: 
PostSerializer,
             status.HTTP_400_BAD_REQUEST: 
DummyDetailSerializer,
             status.HTTP_401_UNAUTHORIZED: 
DummyDetailSerializer,
              status.HTTP_403_FORBIDDEN: 
DummyDetailAndStatusSerializer,
status.HTTP_500_INTERNAL_SERVER_ERROR: 
OpenApiResponse(
                  response=None,
```

```
description=' Описание 500
ответа'),
         },
 ),
```
Для описания стандартных ответов использую заранее созданный DummyDetailSerializer/DummyDetailAndStatusSeria lizer.

Так будут выглядеть наши ответы:

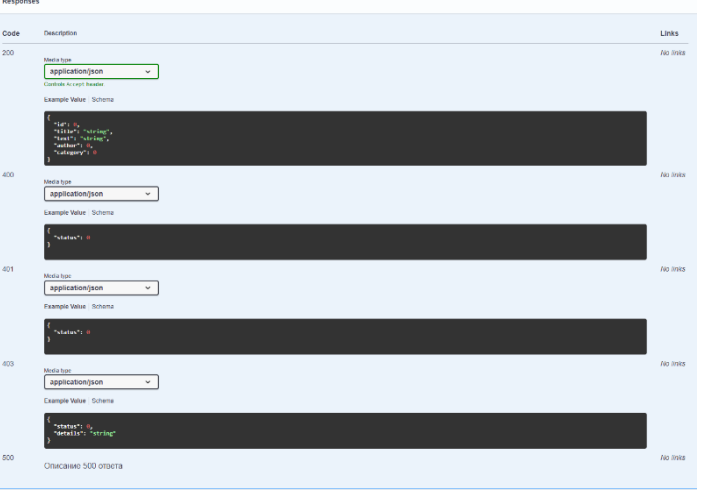

Рис 4. Пример отображения ответов от сервера в Swagger UI

Теперь перейдем к более детальной настройке входных параметров на примере update. С помощью аргумента parameters можно добавить новые параметры, либо дополнить существующие.[9]

```
update=extend_schema(
         summary="Изменение существующего 
поста",
         request=PostSerializer,
         responses={
              status.HTTP_200_OK: 
PostSerializer,
              status.HTTP_400_BAD_REQUEST: 
DummyDetailSerializer,
              status.HTTP_401_UNAUTHORIZED: 
DummyDetailSerializer,
              status.HTTP_403_FORBIDDEN: 
DummyDetailAndStatusSerializer,
         },
         parameters=[
             OpenApiParameter(
                  name='some_new_parameter',
```
64

Muhammad al-Xorazmiy nomidagi TATU Farg'ona filiali "Al-Farg'oniy avlodlari" elektron ilmiy jurnali ISSN 2181-4252 Tom: 1 | Son: 2 | 2023-yil

 $\mathbf{r}$ 

"Descendants of Al-Farghani" electronic scientific journal of Fergana branch of TATU named after Muhammad al-Khorazmi. ISSN 2181-4252 Vol: 1 | Iss: 2 | 2023 year

Электронный научный журнал "Потомки Аль-Фаргани" Ферганского филиала ТАТУ имени Мухаммада аль-Хоразми ISSN 2181-4252 Том: 1 | Выпуск: 2 | 2023 год

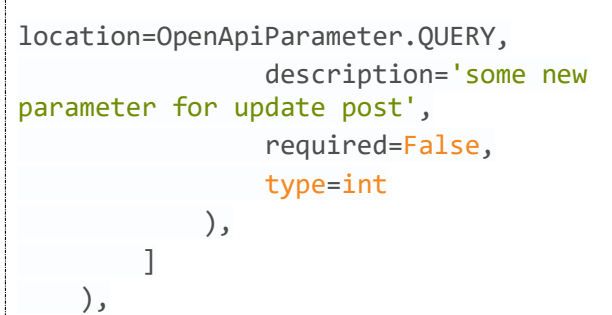

#### Так это отобразится в интерфейсе:

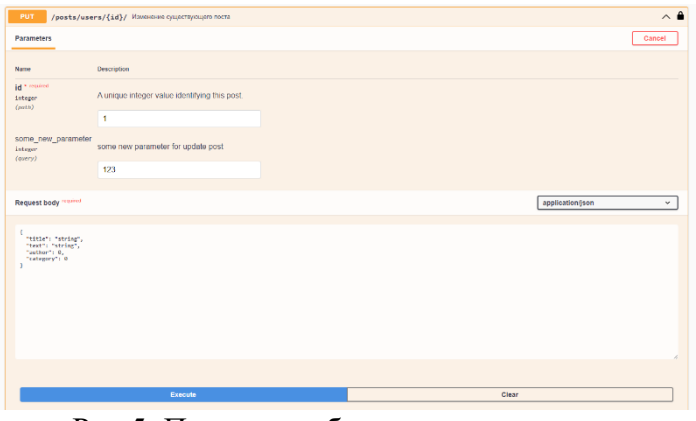

Рис 5. Пример отображения дополнительных параметров

Ключевой аргумент при создании дополнительного параметра - location. В нашем случае используем OpenApiParameter.QUERY. Это значит, что этот параметр будет передаваться как query параметр в формате ?some\_new\_parameter=123.[10]

Так же доступны:

•OpenApiParameter.PATH - доп. параметр в url

• OpenApiParameter.HEADER - доп. параметр в headers

•OpenApiParameter.COOKIE - доп. параметр в cookies

Теперь рассмотрим добавление примеров запроса. В аргумент examples мы должны передать список объектов OpenApiExample. Например:

```
create=extend_schema(
     summary="Создание нового поста",
     request=PostSerializer,
     responses={
         status.HTTP_200_OK: 
PostSerializer,
```

```
 status.HTTP_400_BAD_REQUEST: 
DummyDetailSerializer,
         status.HTTP_401_UNAUTHORIZED: 
DummyDetailSerializer,
         status.HTTP_403_FORBIDDEN: 
DummyDetailAndStatusSerializer,
     },
     examples=[
         OpenApiExample(
              "Post example",
             description="Test example for 
the post",
             value=
\{ "title": "testuser",
                  "text": "Some text for 
post",
                 "category": 1,
                  "author": 1,
             },
status codes=[str(status.HTTP 200 OK)],
        ),
     ],
),
```
Наш пример отобразится в интерфейсе следующим образом:

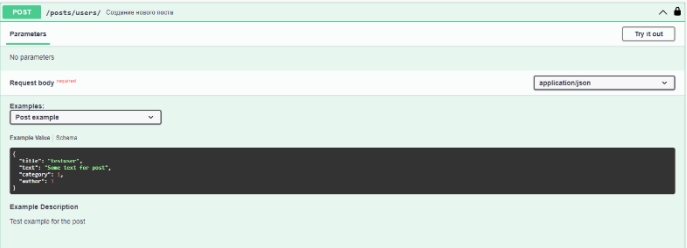

Рис 6. Отображение примеров в Swagger UI.

Общие настройки. Теперь осталось добавить общие настройки отображения. Это делается в файле settings.py следующим образом:

```
SPECTACULAR_SETTINGS = {
     "TITLE": "Post API", # название 
проекта
     "VERSION": "0.0.1", # версия проекта
     "SERVE_INCLUDE_SCHEMA": False, # 
исключить эндпоинт /schema
     "SWAGGER_UI_SETTINGS": {
         "filter": True, # включить поиск 
по тегам
```
https://doi.org/10.5281/zenodo.7979432

65

}

 }, "COMPONENT\_SPLIT\_REQUEST": True

Заключение. В заключение могу уверенно сказать, что drf-spectacular - это гибкий и полезный инструмент, Хорошая документация API помогает на всех этапах разработки проекта, упрощает тестирование и поддержку кода.

#### **Списoк испoльзoвaннoй литeрaтуры**

1. Солиев, Б. Н. Перспективы развития электронной торговли и онлайн-курсов в Узбекистане на основе системы LMS / Б. Н. Солиев // Исследования молодых ученых : Материалы XV Международной научной конференции, Казань, 20–23 декабря 2020 года / Под редакцией И.Г. Ахметова [и др.]. – Казань: Общество с ограниченной ответственностью "Издательство Молодой ученый", 2020. – С. 1-3. – EDN NFKTEB.

2. Солиев Б. Н. и др. ТЕНДЕНЦИИ РАЗВИТИЕ ИНТЕРНЕТ-ЛОГИСТИКИ В ЭЛЕКТРОННОЙ КОММЕРЦИИ //Журнал Технических исследований. – 2022. – Т. 5. – №. 1.

3. Автоматическая документация API Django Rest Framework с помощью DRF Spectacular, https://habr.com/ru/articles/733942/

4. Soliev B. N., kizi Abdurasulova D. B., Yakubov M. S. USING GINJA TEMPLATES TO CREATE E-COMMERCE PLATFORMS //Publishing House "Baltija Publishing". – 2023.

5. Nabijonovich S. B., Mahamatovich R. A. Prospects for the Development of Electronic Trade Processes Based on Local Characteristics //International Journal on Orange Technologies. –  $2021. - T. 3. - N<sub>2</sub>. 3. - C. 305-309.$ 

6. Soliev B. N., Abdurasulova D., Yakubov M. S. USING THE DJANGO FRAMEWORK FOR E-COMMERCE PROCESSES //Journal of Integrated Education and Research. – 2022. – Т. 1. – №. 6. – С. 229-233.

7. Солиев Б. Н. и др. ИЗУЧИТЬ ОПЫТ ДРУГИХ СТРАН ПО РАЗВИТИЮ ЭЛЕКТРОННОЙ КОММЕРЦИИ В УЗБЕКИСТАНЕ //Журнал Технических исследований. – 2022. – Т. 5. – №. 1.

8. Musayev, X., & Soliev, B. (2023). PUBLIC, PROTECTED, PRIVATE MEMBERS IN PYTHON. Потомки Аль-Фаргани, 1(1), 43–46. извлечено от https://al-

fargoniy.uz/index.php/journal/article/view/17

9. Zulunov, R., & Soliev, B. (2023). IMPORTANCE OF PYTHON LANGUAGE IN DEVELOPMENT OF ARTIFICIAL INTELLIGENCE. Потомки Аль-Фаргани, 1(1), 7– 12. извлечено от https://alfargoniy.uz/index.php/journal/article/view/3

10. Солиев Б. Н. Проблемы моделирования электронных торговых процессов на основе местных характеристик //Исследования молодых ученых. – 2020. – С. 8-11.

https://doi.org/10.5281/zenodo.7979432